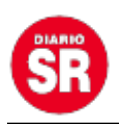

## **Cómo tener un acceso directo de WhatsApp en la pantalla del smartphone**

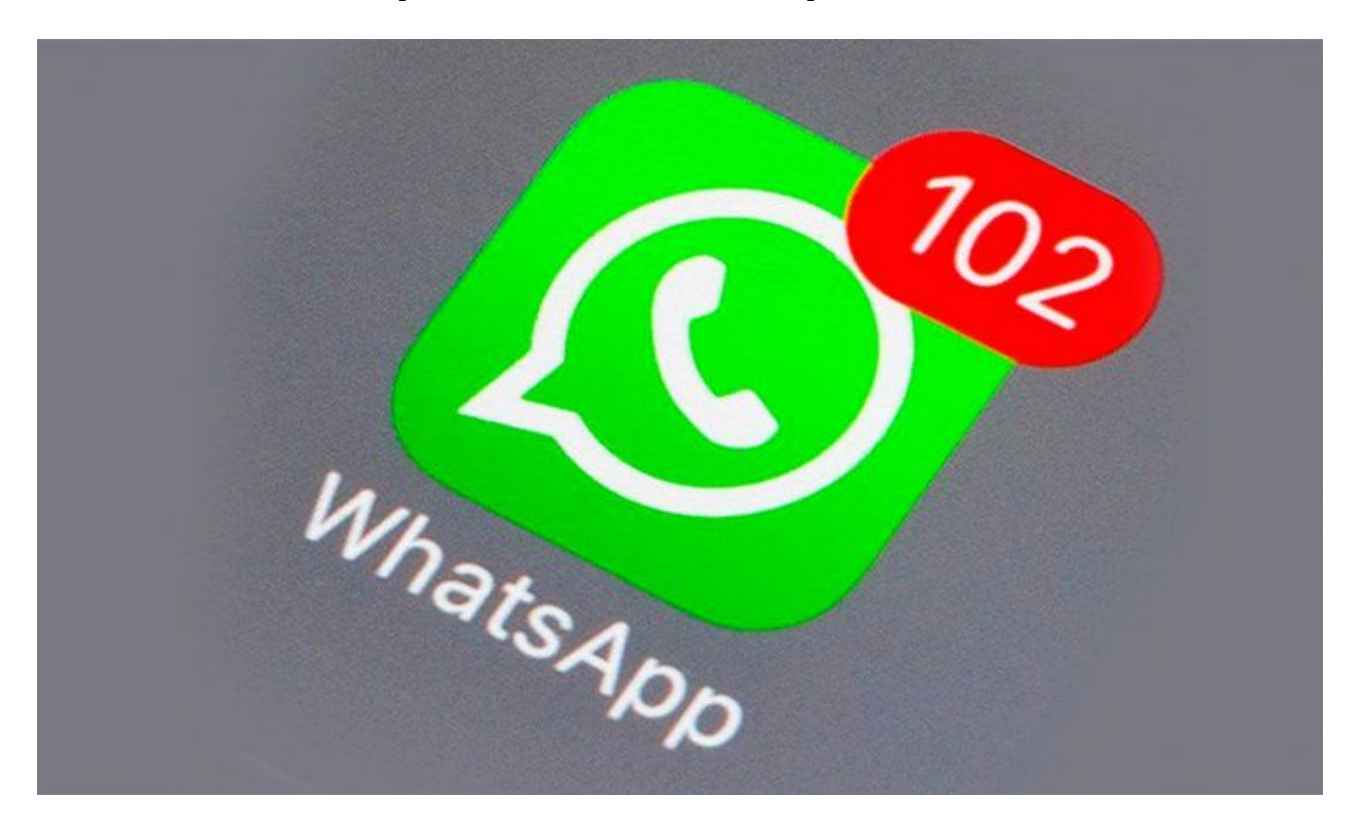

Más de 2.000 millones de usuarios tienen descargada la aplicación de mensajería instantánea **WhatsApp**, que se encuentra **al alcance de la mano**, es decir, **tiene un acceso directo en la pantalla de inicio**. Pero esa utilidad puede ir más allá: es posible **crear un acceso directo desde la pantalla de bloqueo**. Te contamos cómo hacerlo.

De esta manera, podrás tener un **acceso más rápido a la aplicación de Meta Facebook**. Además, te ayudará a **ahorrar tiempo** que podes utilizar para realizar otras tareas diarias. El paso a paso es muy **sencillo** y solo deberás **contar con un smartphone cuyo sistema operativo sea Android**.

Los smartphones cuyo sistema operativo es Android tienen, antes de desbloquear el celular, **botones en la parte inferior o superior que llevan directamente a determinadas aplicaciones**. En general, son «cámara» y «teléfono». Pero si WhatsApp es la **herramienta que utilizas con más frecuencia**, podrás configurar el acceso directo

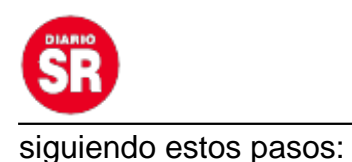

- Ingresa a los Ajustes o Configuraciones del smartphone.
- Busca el apartado Pantalla de bloqueo.
- Luego, deberás buscar la opción Accesos directos o Atajos (el nombre puede variar).
- Allí aparecerá una nueva ventanilla con dos opciones: Atajo a la izquierda o Atajo a la derecha.
- Después tendrás que pulsar el que sea de preferencia y seguido aparecerán listadas todas las aplicaciones instaladas en el equipo. Elegí WhatsApp y finalmente presiona Ok o Listo.

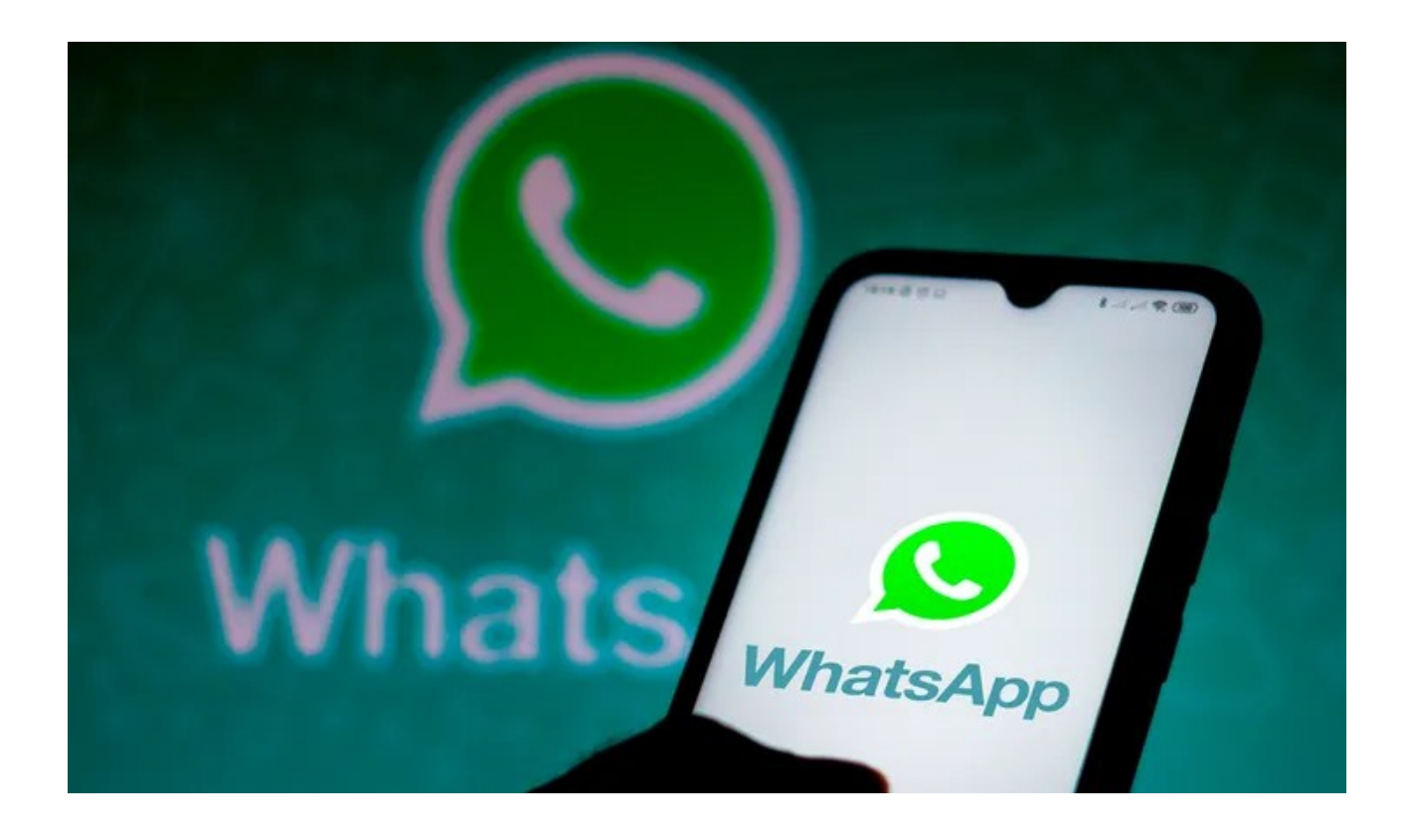

**El truco sirve para cualquier otra aplicación instalada en el smartphone.** Y así como se obtiene un acceso rápido a la aplicación de mensajería instantánea, también podrás incluir notas, calculadora, navegador web o cualquier otra app útil.

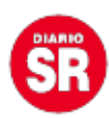

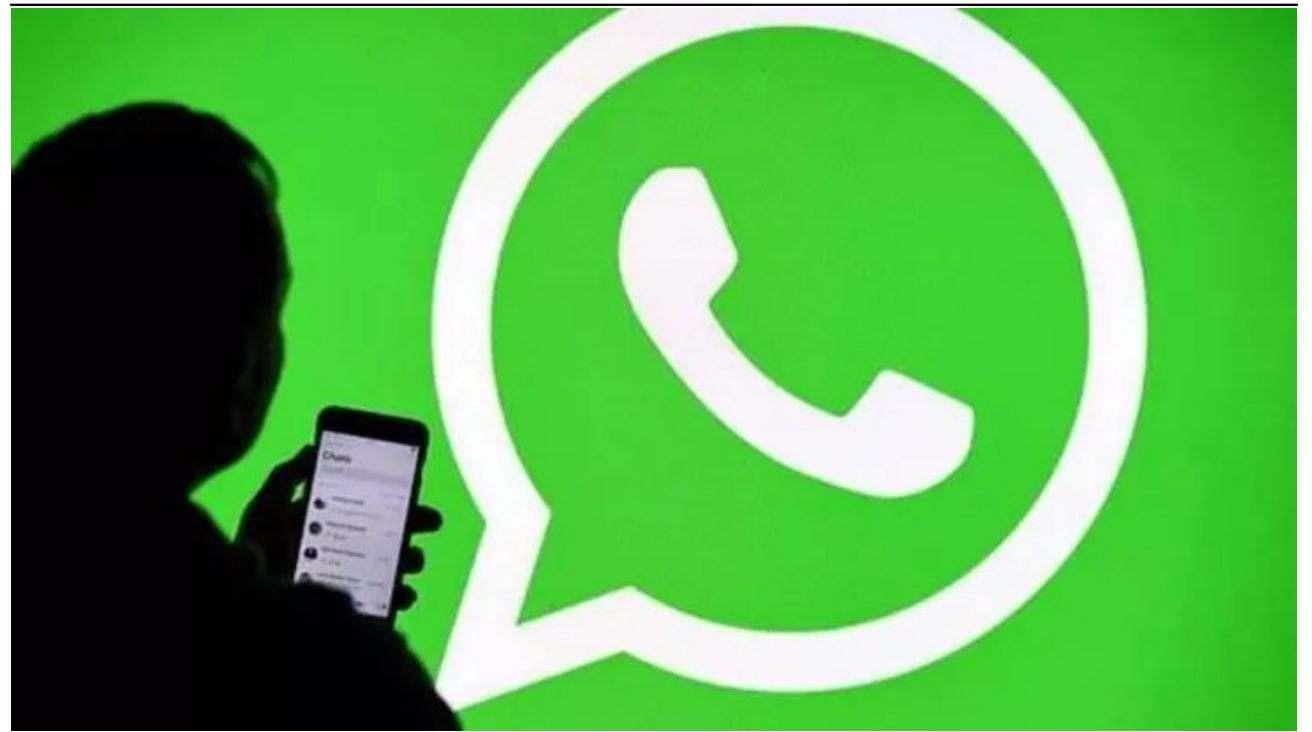

Fuente: Ámbito